# **GNU/Linux Administration - Support #547**

# **WeeChat Quick Start**

01/28/2015 07:19 PM - Daniel Curtis

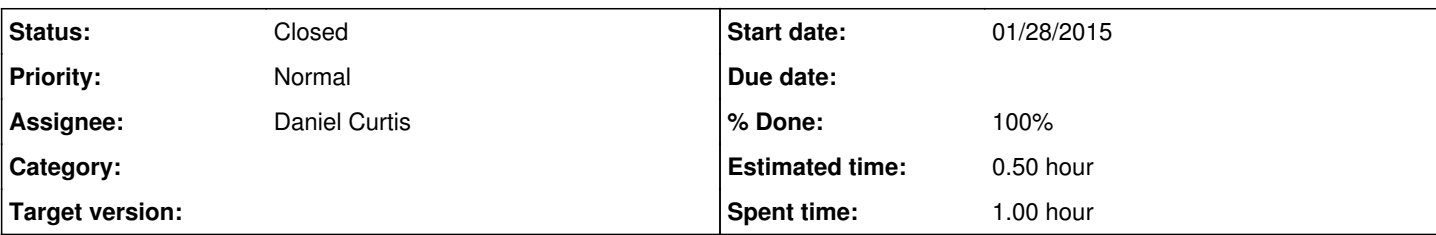

## **Description**

I have recently sarted using IRC, and I have chosen WeeChat as my client. This is a quick start guide for using WeeChat:

• Install WeeChat:

sudo pacman -S weechat

Launch weechat:

weechat

• Set the default username:

/set irc.server\_default.nicks "JoeSchmoe"

• Show all of the IRC parameters:

/set irc.\*

Create a server connection profile called **geekshed** to irc.geekshed.net on port 6667:

/server add geekshed irc.geekshed.net/6667

Connect to the geekshed profile

/connect geekshed

Join a channel:

/join #somerandomchannel

• Display help:

/help

# **Resources**

- [https://weechat.org/files/doc/devel/weechat\\_quickstart.en.html#irc\\_server\\_options](https://weechat.org/files/doc/devel/weechat_quickstart.en.html#irc_server_options)
- <https://wiki.archlinux.org/index.php/WeeChat>

### **History**

#### **#1 - 01/28/2015 07:21 PM - Daniel Curtis**

*- % Done changed from 0 to 100*

### **#2 - 01/30/2015 11:10 AM - Daniel Curtis**

*- Status changed from New to Resolved*

## **#3 - 02/09/2015 02:30 PM - Daniel Curtis**

*- Status changed from Resolved to Closed*

### **#4 - 04/01/2015 06:43 PM - Daniel Curtis**

*- Description updated*